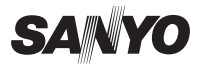

### **デジタルカメラ**  品番 **DSC-E6**

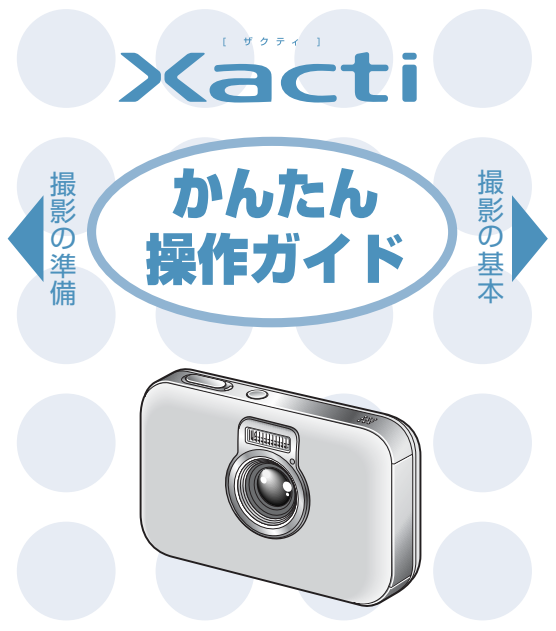

1AG6P1P2744-- SX811/J(0905HS-SY)

## 静止画を撮ってみよう STEP 1

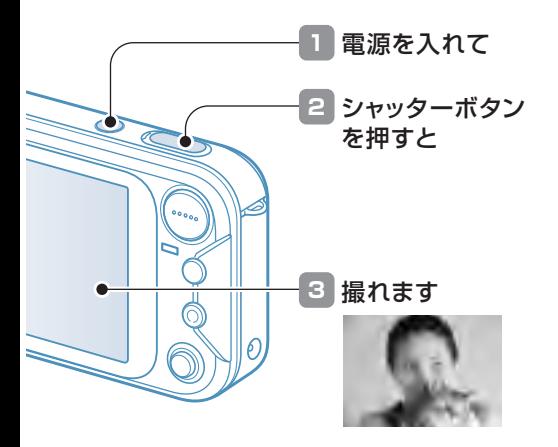

撮れませんでした…

電池は充電していましたか?電池をカメラに装着し、充電してください[裏面「充電しよう」]。

### 動画クリップを撮ってみよう STEP<sub>2</sub>

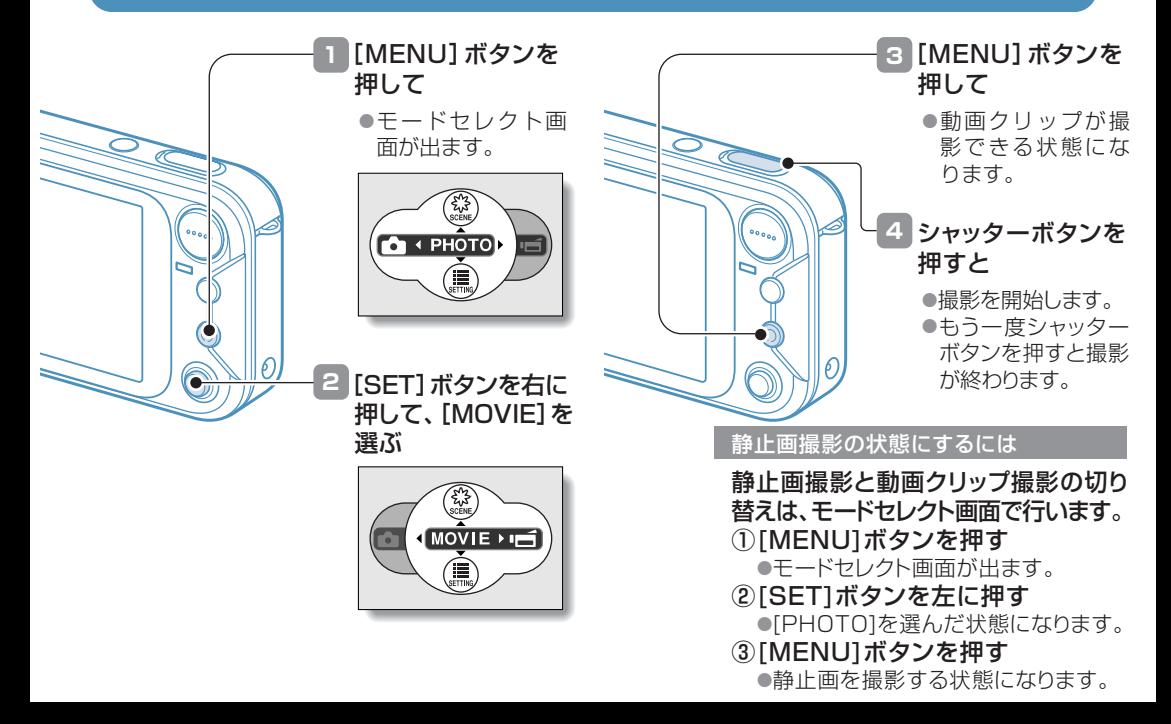

# 撮った画像や動画を見る STEP 3

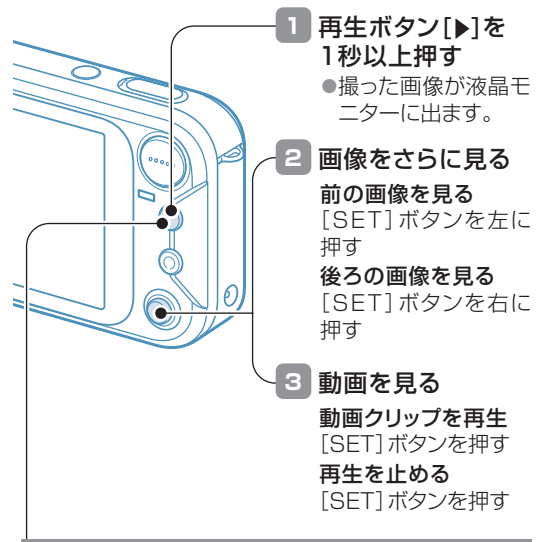

撮影画面にするには再生ボタン[▶]を押す

#### 撮影画面と再生画面は、再生ボタン[ $\blacktriangleright$ ]を押 すたびに切り替わります。

## 画像を消す STEP 4

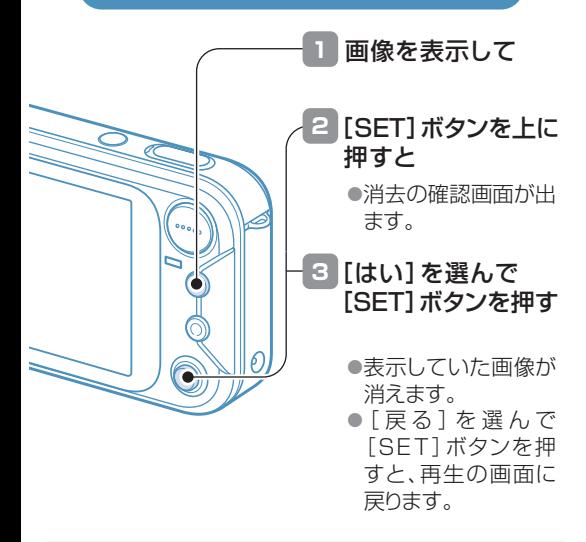

#### うまく撮れましたか?

デジタルカメラは撮影に失敗をしても、画像は簡単に消すことができます。失敗を恐れずに、どんどん撮ってみましょう。

## シーンセレクトやフィルターを使う STEP 5

#### ■シーンセレクトを使う ■ コンコンコンコンコンコンコンコンターを使う

撮影条件に合わせた設定を選ぶだけで美しく撮影ができます。

さまざまな特殊効果を使った撮影ができます。

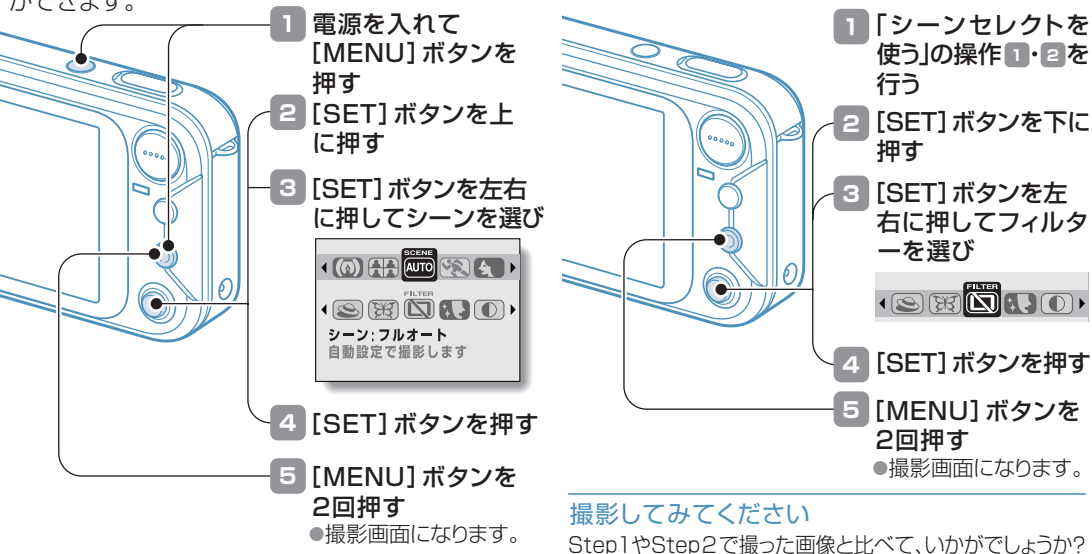

# このカメラについて

このカメラは、スマートなデザインにタッチセンサー付きシャッターボタンや予定表撮影機能など、使いやすく便利な機能を搭載しています。

タッチセンサー機能付きシャッターボタン 【 予定表撮影機能

タッチセンサー機能付きシャッターボタンは、シャッターボタンを指で触れるだけでピント合わせができます。

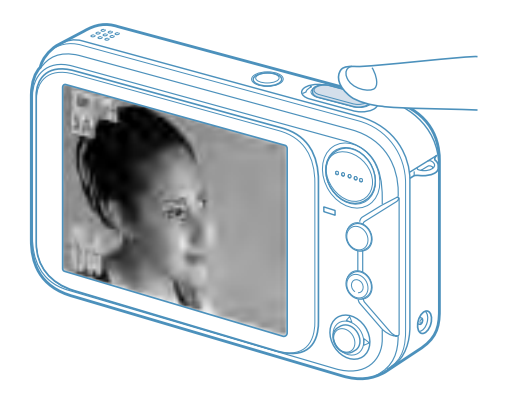

撮影設定画面の動作モードメニューで予定表撮影アイコンを選ぶと、撮影した画像を予定表に登録することができます。

予定している行き先の風景や人物、コンサートのチケットなどを撮影して予定表に登録すると、画像による予定表を作成することができます。

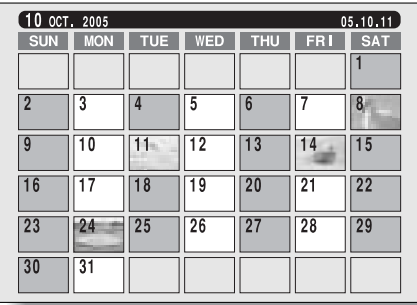

# 電池とカードの装着

電池は付属のもの、カードは別売または市販品をお買い求めください。※このカメラは16MBのメモリーを内蔵していますので、カードがなくても使えます。

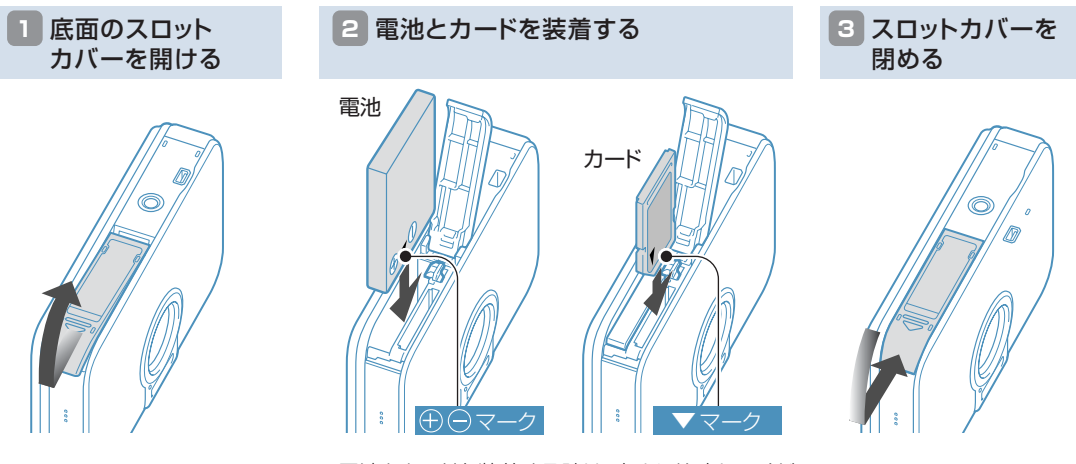

- 電池とカードを装着する時は、向きに注意してくだ さい。
- それぞれ、奥までしっかりと装着してください。

# 充電しよう 日本国

付属のACアダプターを使って、装着した電池 を充電します。

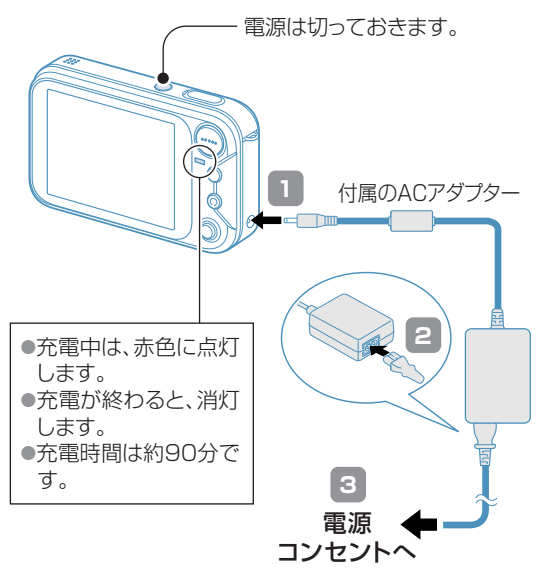

# 日付時刻を設定しよう

#### 日付時刻を設定すると、撮影した画像に撮影年月日を記録します。

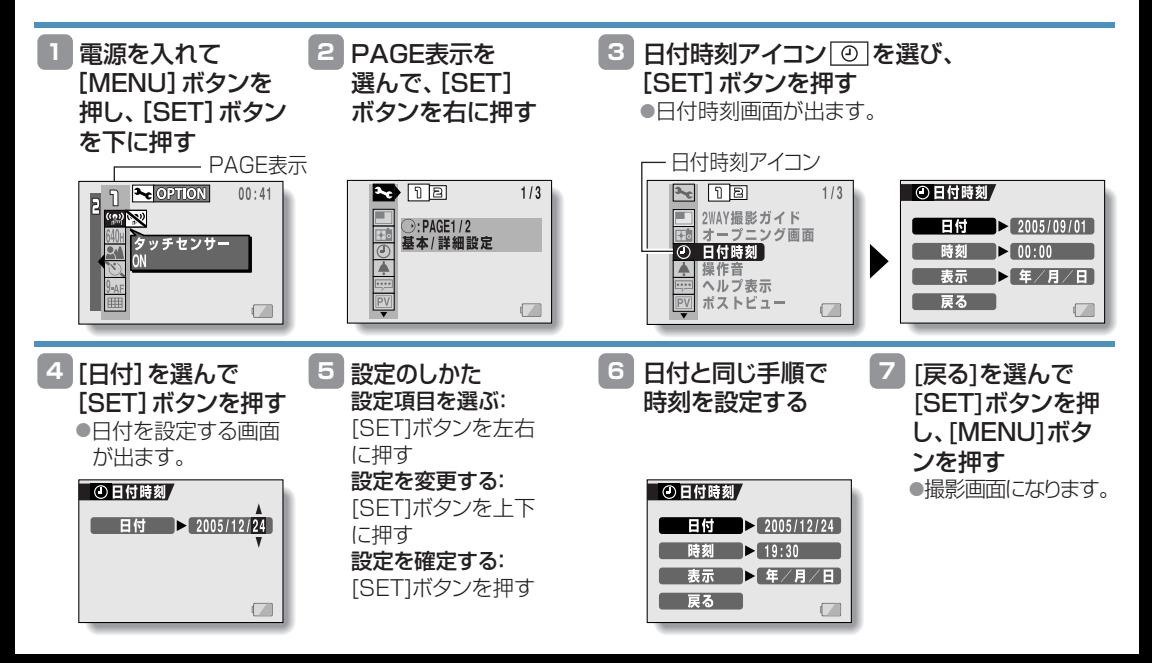

# ショートカット機能

以下の操作は、設定画面のメニューから選ばなくてもワンアクションで行えます。

■撮影モード

液晶モニターの明るさを変える:

[MENU]ボタンを約1秒以上押す MENu(○) フラッシュの動作を変える(静止画のみ):

[SET]ボタンを上に押す !

撮影画面を2WAY/通常モードに変える:

[SET]ボタンを左に押す ■

露出を補正する:「SET]ボタンを右に押す図

フォーカスレンジを変える:[SET]ボタンを下に押す。

■再生モード

画像情報を表示する:

[MENU]ボタンを約1秒以上押す MENu(○) 画像を消去する:[SET]ボタンを上に押す 俗

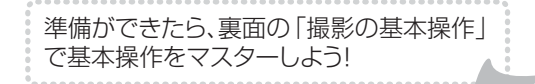